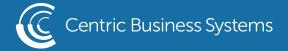

## SHARP PRODUCT QUICK QUIDE

## HOW TO RESIZE COPIES

- Load Original in Document Feeder or on the Scan Glass
- Select Copy
- Keep Original Set to Auto
- Select Paper Select

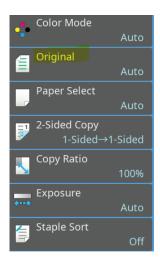

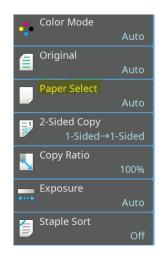

- Pick the tray you wish to use based on the size you wish to print
- Select Ok

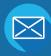

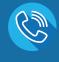

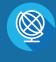

**CENTRICBIZ.COM** 

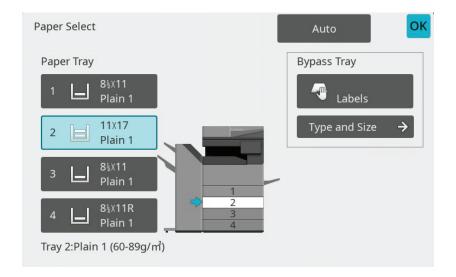

• Select Copy Ratio

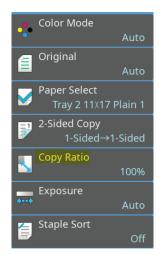

- Select Auto Image
- \*\*This option will enlarge/reduce the size of the original print without distorting the image.\*\*

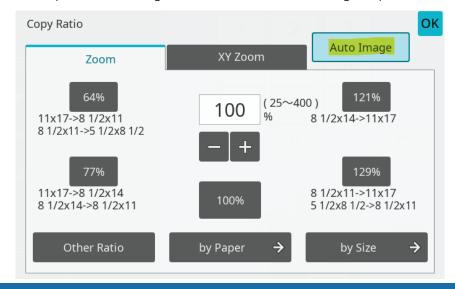